## **POWERVAR**

Solutions for Power Quality

## **User's Guide and Reference**

**MopUPS® NSA NETWORK SHUTDOWN AGENT** 

#### Licenses and Trademarks

ManageUPS is a trademark and MopUPS is a registered trademark of POWERVAR, Inc. All other trademarks, product and corporate names are the property of their respective owners.

Entire contents copyright ©2013 POWERVAR, Inc. All rights reserved. Reproduction in whole or in part without permission is prohibited.

Controlled Document Number: 913-542PVI Rev - 20 June 2013

## **INSTALLING MOPUPS NETWORK SHUTDOWN AGENT**

### **PRE-INSTALL CHECKLIST**

Before installing MopUPS Network Shutdown Agents you should be familiar with Shutdown concepts from pages II.22-25, Remote Security provisions explained on pages II.19, Licensing (page I.8).

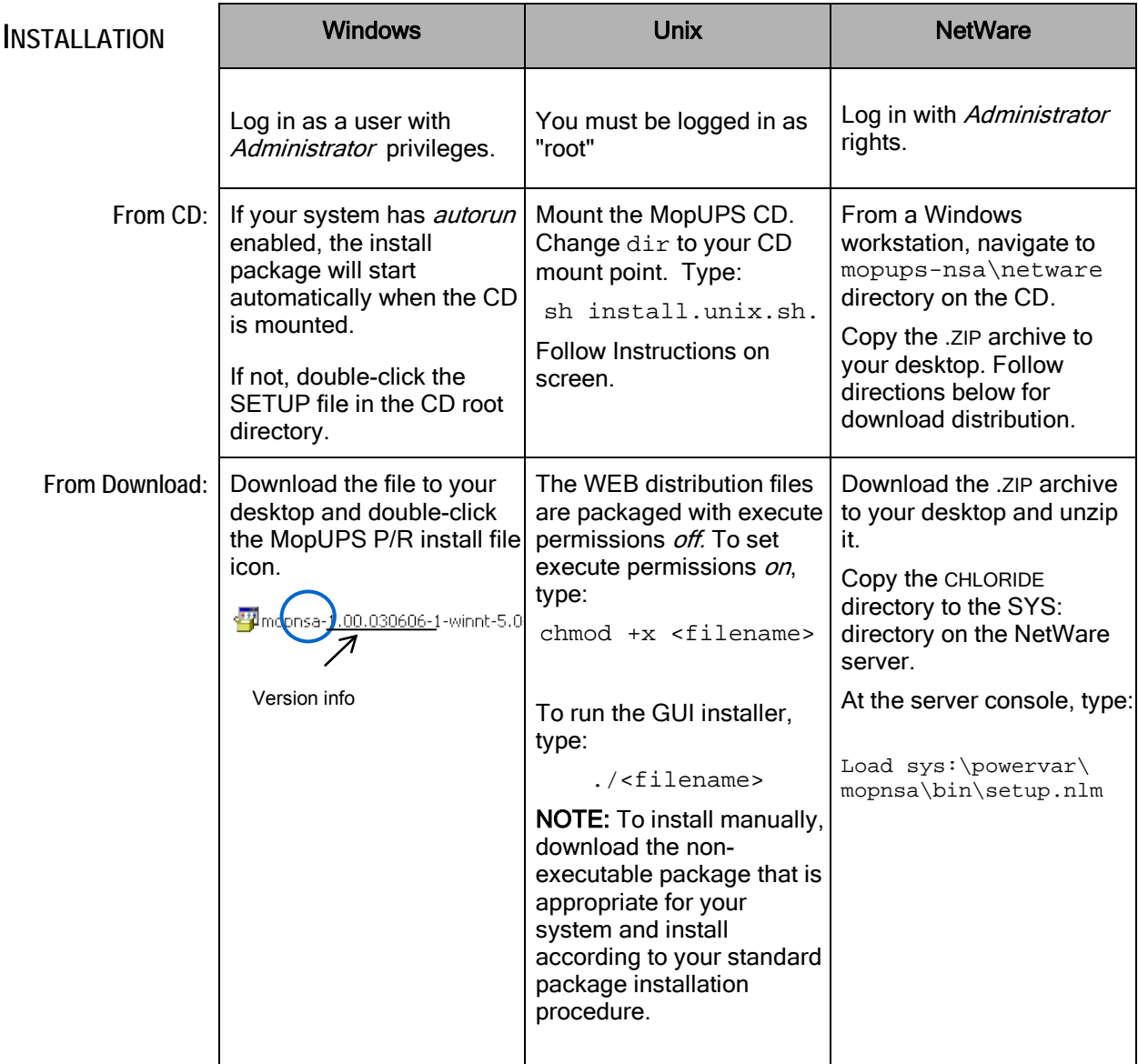

# **INSTALLATION**

**CONT'D** A GUI install WIZARD is provided for Windows and UNIX.

> Under NetWare, the INSTALL/SETUP utility uses the NWSNUT interface from Novell. The step sequence is the same as illustrated here.

**Security**  The password entered here will **Password** be required to open a connection to the MopUPS service via TCP/IP.

> This password will be needed by MopUPS to enable the shutdown connection to this host. (See page II.25)

> The NEXT> button will be enabled once the password string has been verified.

**NSAL** If this is your first installation of MopUPS NSA, you should choose to enter your NSAL license key manually.

> If you've already entered a multihost NSAL key in a prior host installation, check the option to locate a license on the network and press NEXT>

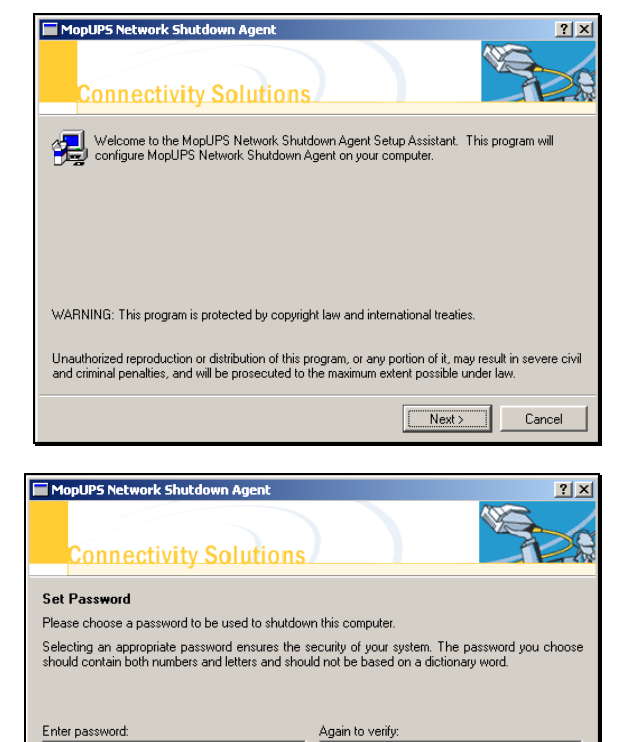

Password cannot be blank

Kancel Next> Cancel

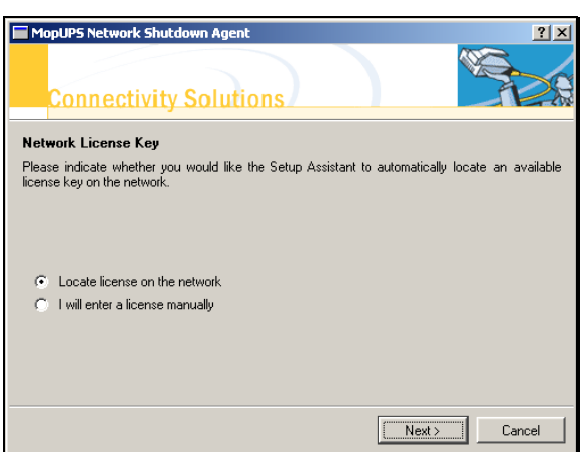

#### **TCPIP**  For further security, you can **Security** change the default MOPNET port, or enable IP Filtering on the NSA service.

If you enable IP filtering, make sure to include an entry to allow connections from the IP address(s) assigned to the computers hosting MopUPS master service that will be configured to shutdown the computer hosting the NSA "slave" service.

See page II.19 for more information on IP filtering.

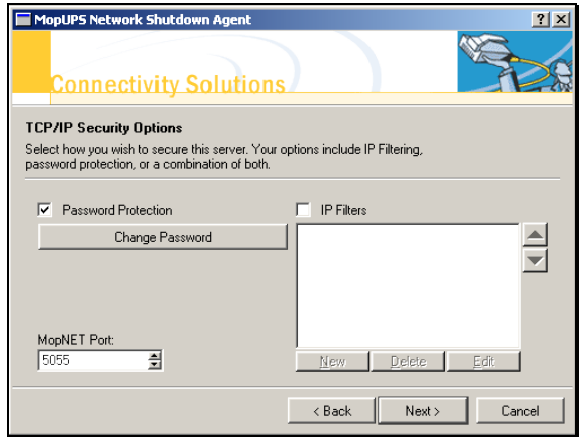

#### **Autostart**

The default configuration will cause the MopUPS service to *start automatically* whenever the Host is started.

Unchecking this box will result in the service requiring manual start.

Production environments are typically configured for automatic start.

Manual startup is sometimes useful in lab or evaluation situations.

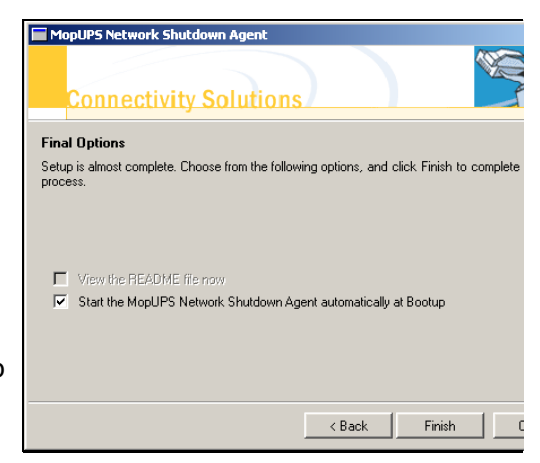

Autostart under NetWare: To cause the NSA service to load automatically, you will need to make the following entry in the server AUTOEXEC. NCF file:

load sys:\powervar\mopnsa\bin\mopnsa.nlm

#### Manual start or Windows: stop

Use the Windows Service Control Manager

#### UNIX:

The MopUPS NSA *Service* (daemon) can only be started or stopped from a "root" login.

To start or stop the MopUPS NSA daemon, type:

**/opt/mopups/bin/mopnsa start**

**/opt/mopups/bin/mopnsa stop**

#### NetWare:

The MopUPS NSA *Service* (NLM) can only be started or stopped from a "admin" login.

To start or stop the MopUPS NLM, type:

**load sys:\\powervar\mopnsa\bin\mopnsa.nlm unload sys:\\powervar\mopnsa\bin\mopnsa.nlm**

## **APPENDIX A:**

**Methodology**

## **REMOTE SERVER SHUTDOWN UNDER NT/2000/XP**

#### **Suggested** Create a user account (MopUPS-PR)  $\mathbf{x}$ Enter the basic information for the new user on the Master Host G User name: MopUPS-PR Eull name MopUPS-PR AND ON EACH "Slave" Host to be shutdown Description: RemoteShutdownMaster by the master. To continue, click Next. **Add New User** Type and confirm a password for this user The password for the user account needs Password . . . . . . . to be the same on all Hosts. Confirm password: To continue, click Next.  $\times$ What level of access do you want to grant this user? Configure this User account as a (Power Users Group) Standard user member of a group that has rights to Users can modify the computer and install programs,<br>but cannot read files that belong to other users. Force Shutdown From A Remote (Users Group) Restricted user System. Users can operate the computer and save documents, but cannot install programs or make potentially<br>damaging changes to the system files and settings. Typically, the Administrators group will Other: Administrators  $\overline{\phantom{a}}$ have these rights. Administrators have complete and<br>unrestricted access to the<br>computer/domain Administrative Tools Configures administrative settings for your computer To confirm that the Administrator group has these rights, navigate to the Local **Local Security Policy** Security Policy control panel. 昂 Shortcut Local Security View and modify local security policy, Policy such as user rights and audit policies. In the Advanced User Management **opUPS-PR Properties**  $\overline{?}$ dialog, be sure that: General | Member Of | Profile | MopUPS-PR "User must change password at next logon" option IS NOT selected MopUPS-PR Full name: "Password never expires" IS selected RemoteShutdownMaste Description: □ User must change password at next logon User cannot change password  $\overline{\triangledown}$  Password never expires  $\Box$  Account is disabled

Account is locked out

#### **Suggested Methodology Cont'd** 2. Configure the MopUPS service on the Master Host

Open the Services Control Panel and locate the MopUPS\_PR service entry.

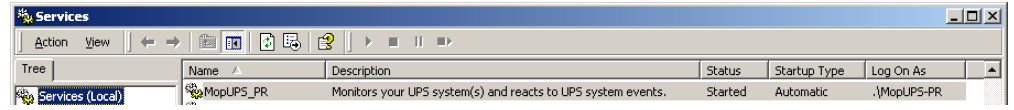

Right-click the MopUPS\_PR service to access the service Properties dialog.

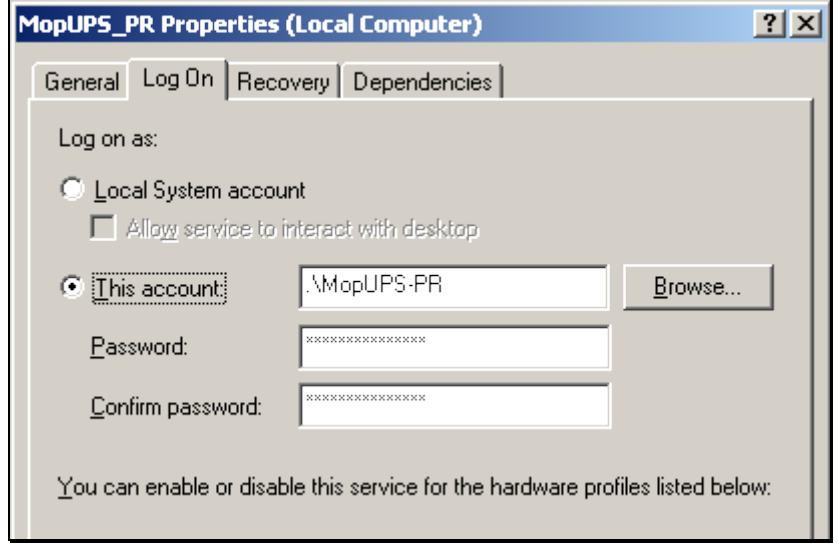

Configure the MopUPS-PR service to login using the Username and Password created in Step 1.

NOTE: MopUPS service must be stopped and then restarted before this change can take effect. The default startup type for MopUPS service is automatic.